## C1Maps ClearStyle属性

## WPF及及Silverlight版版Maps支持ComponentOne's

ClearStyle技术,可以帮助您不用改变控件的模板就可以轻松的对控件的颜色做出更改。通过设置几个颜色的属性,您就可以快速的改变整个 网格的样式。

下表描述了C1Maps控件中画笔的属性:

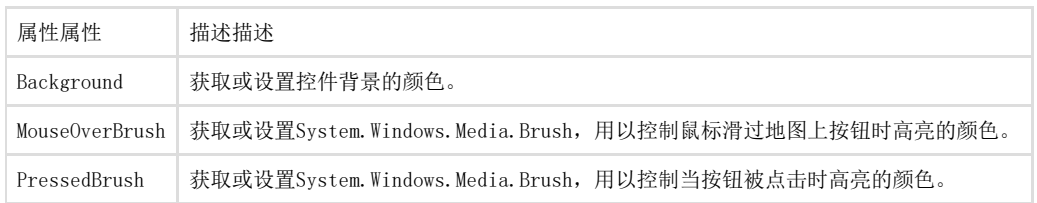

您可以通过一系列属性的设置改变C1Maps的外观,例如可以通过Background属性改变地图工具的背景颜色,当Background属性设置为"##FFE40 005"时,C1Maps控件的外观将与下图相似:

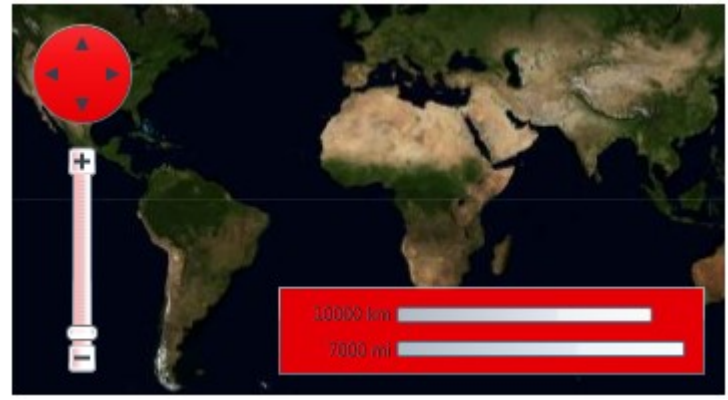

以上是ComponentOne's ClearStyle的一个简单示例,更多ClearStyle相关信息,请参阅[ComponentOne ClearStyle](http://helpcentral.componentone.com/nethelp/c1studiosilverlight/#!Documents/componentoneclearsty.htm) [Technology专题](http://helpcentral.componentone.com/nethelp/c1studiosilverlight/#!Documents/componentoneclearsty.htm)。 C1Maps主题

Silverlight主题是一组图像设置的集合,它定义了一个或者多个控件的外观,使用主题的优势在于您可以同时为程序中多个控件应用主题, 因此它提供了一致且无重复的样式集合。

当您在项目添加了C1Maps控件时,它会出现如下图的默认主题:

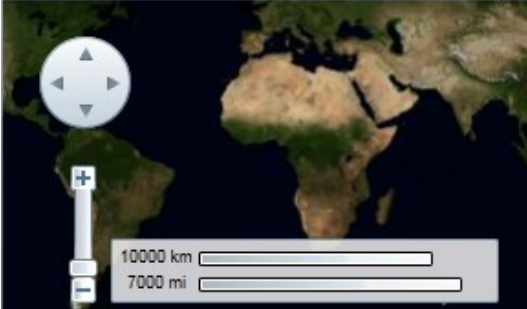

您可以通过使用内置主题或者您自定义的主题来改变外观,所有内置主题均基于WPF Tookit主题包,其描述和外观如下表:Full Theme Name\* Appearance\*C1ThemeBureauBlack

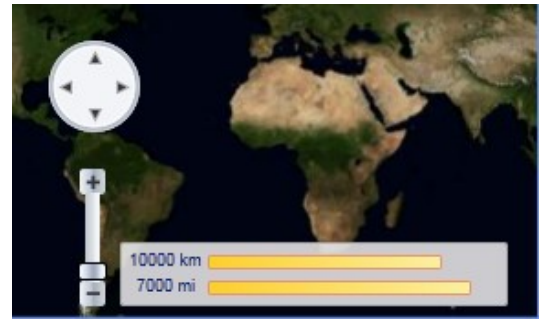

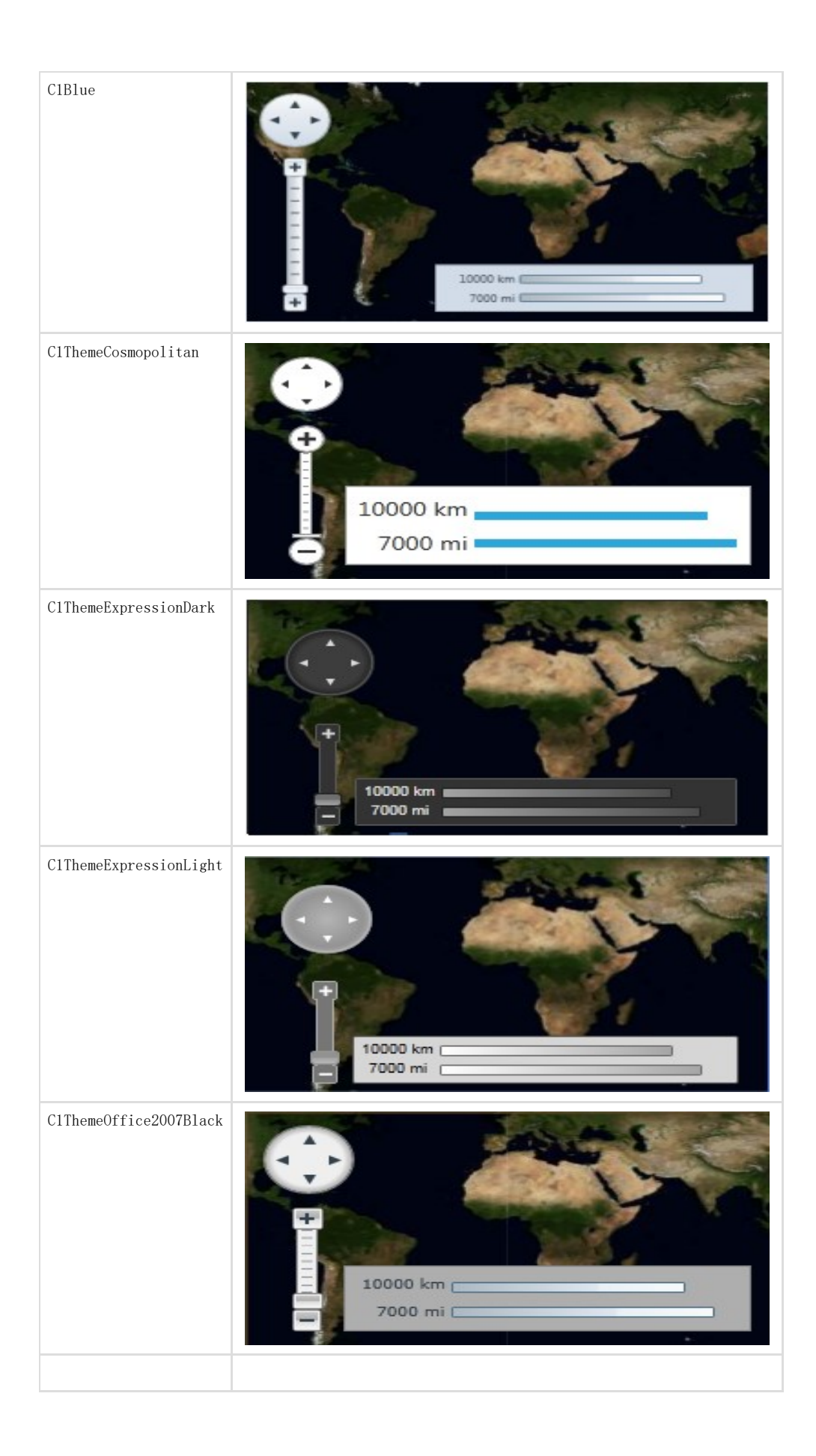

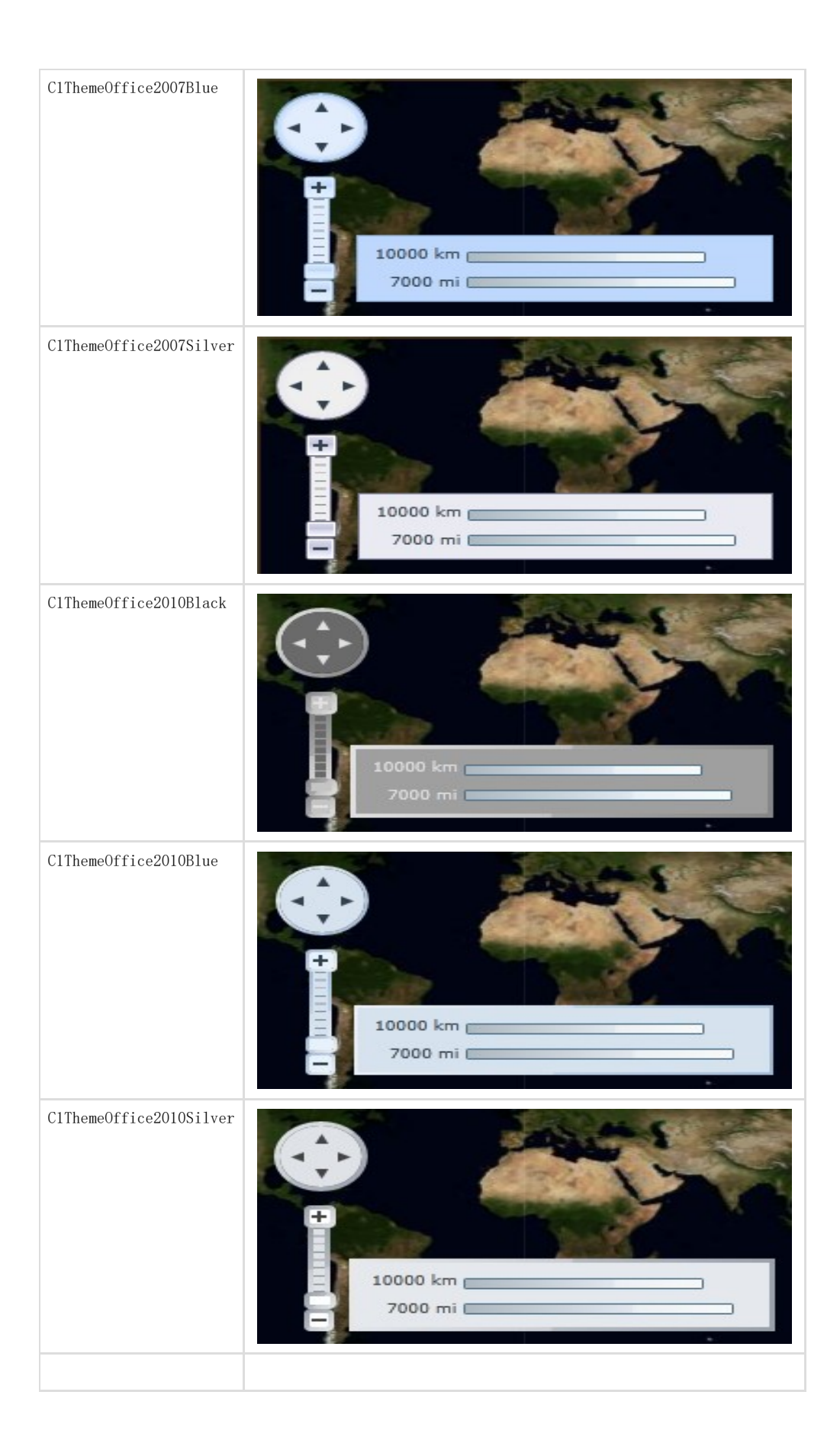

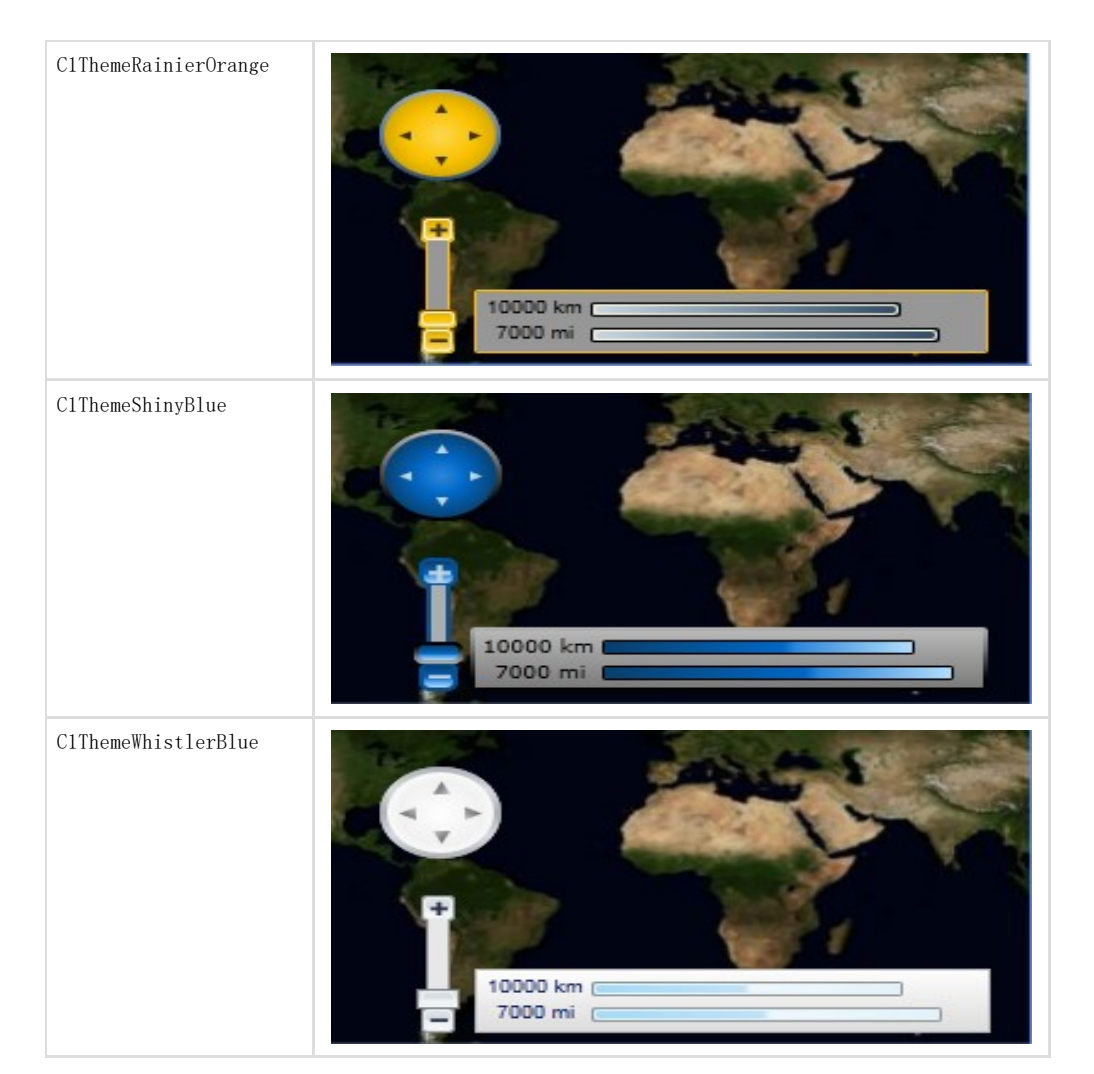

我们通过调用ApplyTheme方法设置一个主题元素,首先为主题添加一个引用来配置您的项目,之后再为主题添加下述代码:

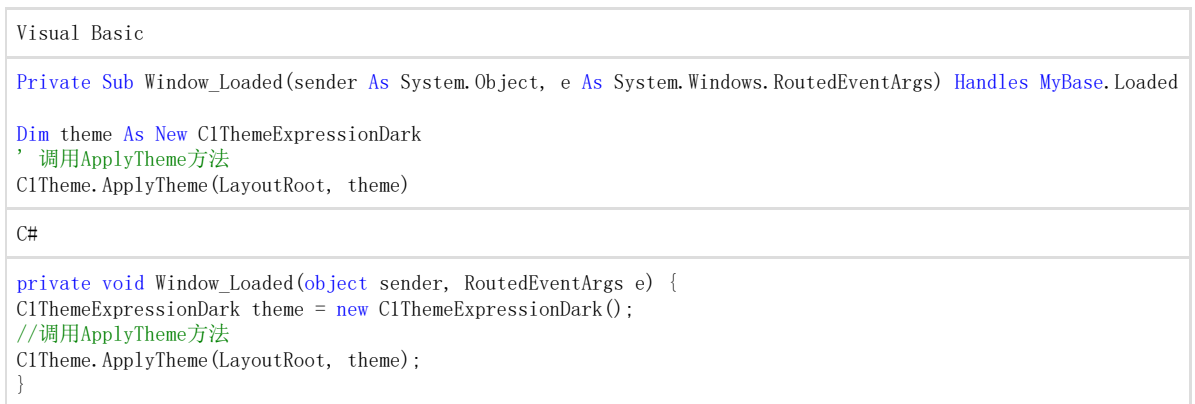

你需要使用System.Windows.ResourceDictionary.MergedDictionarie属性将主题应用于整个应用程序,首先为主题添加一个引用来配置您的 项目,之后再为主题添加下述代码:

Visual Basic Private Sub Window\_Loaded(sender As System.Object, e As System.Windows.RoutedEventArgs) Handles MyBase.Loaded Dim theme As New C1ThemeExpressionDark ' 调用MergedDictionaries方法 Application.Current.Resources.MergedDictionaries.Add(C1Theme.GetCurrentThemeResources(theme)) End Sub

 $C#$ 

```
private void Window_Loaded(object sender, RoutedEventArgs e) { 
C1ThemeExpressionDark theme = new C1ThemeExpressionDark(); 
//调用MergedDictionaries方法
Application.Current.Resources.MergedDictionaries.Add(C1Theme.GetCurrentThemeResources(theme));
```
}

注意,只有当您第一次应用一个主题时该方法是有效的,如果您想切换其他的ComponentOne主题,首先需要将之前的主题 从Application.Current.Resources.MergedDictionaries中移除。 通过在标签中添加主题声明,您可以为C1Maps控件中添加多个主题,更多C1Maps中添加主题相关信息,请参阅使用使用C1Maps主主题题。

## 模板

WPF及Silverlight版控件的一个优势在于控件具有完全自定义的"无外观"用户界面,例如您在为WPF或Silverlight应用设计用户界面(UI)时 ,可以通过WPF及及Silverlight版版Maps来来实现适用于数据管理的UI。可扩展标记语言(XAML;发音为"Zammel")是一种基于XML的声明式语 言,它提供了一种简易的方式可以不用编写代码就可以完成您的UI设计。

可访问模板可访问模板

您可以访问Microsoft Expression

-<br>Blend获取模板,选择CIDockControl并在对象菜单中选择编辑模板编辑模板,通过选择编辑拷编辑拷贝贝来创建当前模板可编辑的一个拷贝, 或者选择创建一个新的空白模板空白模板。

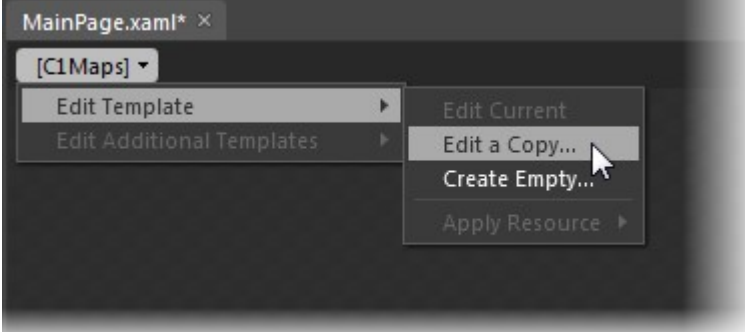

注意: 注意: 如果您通过菜单方式创建了一个新的模板,模板将会自动的连接模板的属性,但如果您用XAML手动创建了一个模板,您就必须 为您创建的模板提供适宜的模板属性。 注意注意: 您可以使用Template属性定制您的模板。